#### User Interface

#### **http://cern.ch/geant4**

#### The full set of lecture notes of this Geant4 Course is available at

http://www.ge.infn.it/geant4/events/nss2004/geant4course.html

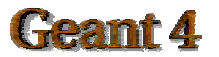

#### Contents

- Setting up user interfaces
- **•** Analysis
- User commands

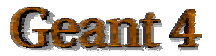

## Steering the Simulation

- A Geant4 simulation can be steered by a batch session or by commands captured from an interactive session
- Setting up batch mode is easy:
	- In your main()

G4UImanager\* UI = G4UImanager::GetUIpointer();

G4String command = "/control/execute";

G4String fileName  $= \arg v[1];$ 

UI -> applyCommand(command+fileName);

- Setting up interactive mode is also easy but there are many choices of interface
	- All must be derived from the abstract class G4UIsession
	- –Geant4 provides several implementations

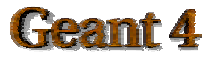

## User Interface Choices

- G4UIterminal C-shell-like character terminal
	- runs on all Geant4-supported platforms
- G4UItcsh tcsh-like character terminal with command completion, history, etc.
	- runs only on Solaris and Linux
- G4UIXm, G4UIXaw, G4UIXWin32 G4UIterminal implemented over Motif, Athena and WIN32 libraries
	- runs on Unix/linux and Windows, respectively
- G4UIGAG Java-based GUI
	- runs on all Geant4 platforms

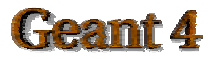

#### How to Use the Interface

- In your main() add the lines:
	- #include "G4UIxxx.hh"  $\frac{1}{x}$  xxx = terminal, Xm, Xaw, Win32, GAG  $G4UISession* session = new G4UIxxx;$ UI->ApplyCommand("/control/execute somefile.mac"); // optional
	- session->SessionStart();
		- delete session;
- For a tcsh session, the second line must be  $G4U$ Isession\* session = new G4UIterminal(new G4UItcsh);
- Many examples in
	- examples/novice/N01, N02, N03, ....

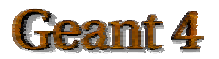

## Environment Variables

- None required in order to use G4UIterminal, G4UItcsh, G4UIGAG
	- these sessions do not need external libraries, so they are automatically built and linked
- To build G4UIXm, G4UIXaw, or G4UIXWin32

setenv G4UI\_USE\_XM 1 , or seteny G4UI\_USE\_XAW\_1, or setenv G4UI\_USE\_WIN32 1

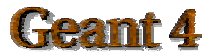

# Useful GUI Tools Released by Geant4 Developers

- GGE: Geometry editor based on Java GUI
	- http://erpc1.naruto-u.ac.jp/~geant4
- GPE: Physics editor based on Java GUI
	- http://erpc1.naruto-u.ac.jp/~geant4
- OpenScientist: interactive environment for analysis
	- http://www.lal.in2p3.fr/OpenScientist

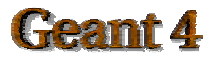

# Analysis Interface

- Geant4 does not endorse or support particular analysis packages
- However an abstract analysis interface is provided
	- AIDA (Abstract Interfaces for Data Analysis)
	- will be built and linked to your application if enviroment variable G4ANALYSIS\_USE is set
	- AIDA headers must be installed in code where analysis is set up

! #include AIDA/AIDA.h

- must use AIDA-compliant analysis tools
- More AIDA information:
	- http://aida.freehep.org

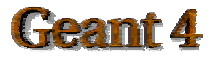

#### Some AIDA-compliant Analysis Packages

#### • Anaphe

- http://cern.ch/anaphe/
- Open Scientist Lab
	- http://www.lal.in2p3.fr/OpenScientist
	- an example using Open Scientist can be found in examples/extended/analysis/AnaEx01
- JAS (Java Analysis Studio)
	- http://jas.freehep.org
	- for analysis example using JAS/AIDA see examples/extended/analysis/A01

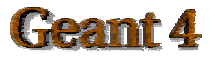

## Built-in User Commands

- Geant4 provides a number of user interface commands which can be used:
	- interactively via a (G)UI
	- in a macro file via /control/execute <command>
	- within C++ code using the ApplyCommand method of G4UImanager
- A complete list of built-in commands, roughly organized according to Geant4 categories is available in the Geant4 Application Developers Guide, Chapter 7.1

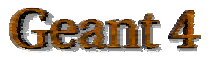

## User-defined Commands

- If built-in commands are not enough, you can make your own
- Geant4 provides several command classes, all derived from G4UIcommand:
	- G4UIcmdWithoutParameter
	- G4UIcmdWithABool
	- G4UIcmdWithADouble
	- and many more
- **•** Example

energyCmd = new G4UIcmdWithADoubleAndUnit("/gun/energy", this); energyCmd->SetParameterName("Energy",true,true); energyCmd->SetDefaultUnit(GeV);

• See also Application Developers Guide, Chapter 7.2

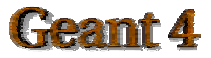